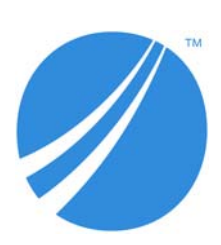

# **TIBCO Data Virtualization®**

Security Features Guide

Version 8.4

*Last Updated:* January 26, 2021

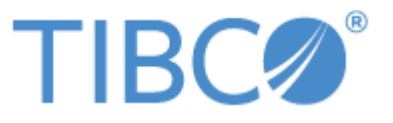

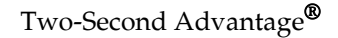

#### **Important Information**

SOME TIBCO SOFTWARE EMBEDS OR BUNDLES OTHER TIBCO SOFTWARE. USE OF SUCH EMBEDDED OR BUNDLED TIBCO SOFTWARE IS SOLELY TO ENABLE THE FUNCTIONALITY (OR PROVIDE LIMITED ADD-ON FUNCTIONALITY) OF THE LICENSED TIBCO SOFTWARE. THE EMBEDDED OR BUNDLED SOFTWARE IS NOT LICENSED TO BE USED OR ACCESSED BY ANY OTHER TIBCO SOFTWARE OR FOR ANY OTHER

#### PURPOSE.

USE OF TIBCO SOFTWARE AND THIS DOCUMENTATION IS SUBJECT TO THE TERMS AND CONDITIONS OF A LICENSE AGREEMENT FOUND IN EITHER A SEPARATELY EXECUTED SOFTWARE LICENSE AGREEMENT, OR, IF THERE IS NO SUCH SEPARATE AGREEMENT, THE CLICKWRAP END USER LICENSE AGREEMENT WHICH IS DISPLAYED DURING DOWNLOAD OR INSTALLATION OF THE SOFTWARE (AND WHICH IS DUPLICATED IN THE LICENSE FILE) OR IF THERE IS NO SUCH SOFTWARE LICENSE AGREEMENT OR CLICKWRAP END USER LICENSE AGREEMENT, THE LICENSE(S) LOCATED IN THE "LICENSE" FILE(S) OF THE SOFTWARE. USE OF THIS DOCUMENTATION IS SUBJECT TO THOSE TERMS AND CONDITIONS, AND YOUR USE HEREOF SHALL CONSTITUTE ACCEPTANCE OF AND AN AGREEMENT TO BE BOUND BY THE SAME.

This document is subject to U.S. and international copyright laws and treaties. No part of this document may be reproduced in any form without the written authorization of TIBCO Software Inc.

TIBCO and the TIBCO logo are either registered trademarks or trademarks of TIBCO Software Inc. in the United States and/or other countries

TIBCO, Two-Second Advantage, TIBCO Spotfire, TIBCO ActiveSpaces, TIBCO Spotfire Developer, TIBCO EMS, TIBCO Spotfire Automation Services, TIBCO Enterprise Runtime for R, TIBCO Spotfire Server, TIBCO Spotfire Web Player, TIBCO Spotfire Statistics Services, S-PLUS, and TIBCO Spotfire S+ are either registered trademarks or trademarks of TIBCO Software Inc. in the United States and/or other countries.

All other product and company names and marks mentioned in this document are the property of their respective owners and are mentioned for identification purposes only.

THIS SOFTWARE MAY BE AVAILABLE ON MULTIPLE OPERATING SYSTEMS. HOWEVER, NOT ALL OPERATING SYSTEM PLATFORMS FOR A SPECIFIC SOFTWARE VERSION ARE RELEASED AT THE SAME TIME. SEE THE README FILE FOR THE AVAILABILITY OF THIS SOFTWARE VERSION ON A SPECIFIC OPERATING SYSTEM PLATFORM.

THIS DOCUMENTATION IS PROVIDED "AS IS" WITHOUT WARRANTY OF ANY KIND, EITHER EXPRESS OR IMPLIED, INCLUDING, BUT NOT LIMITED TO, THE IMPLIED WARRANTIES OF MERCHANTABILITY, FITNESS FOR A PARTICULAR PURPOSE, OR NON-INFRINGEMENT.

THIS DOCUMENTATION COULD INCLUDE TECHNICAL INACCURACIES OR TYPOGRAPHICAL ERRORS. CHANGES ARE PERIODICALLY ADDED TO THE INFORMATION HEREIN; THESE CHANGES WILL BE INCORPORATED IN NEW EDITIONS OF THIS DOCUMENTATION. TIBCO SOFTWARE INC. MAY MAKE IMPROVEMENTS AND/OR CHANGES IN THE PRODUCT(S) AND/OR THE PROGRAM(S) DESCRIBED IN THIS DOCUMENTATION AT ANY TIME.

#### THE CONTENTS OF THIS DOCUMENTATION MAY BE MODIFIED AND/OR QUALIFIED, DIRECTLY OR INDIRECTLY, BY OTHER DOCUMENTATION WHICH ACCOMPANIES THIS SOFTWARE, INCLUDING BUT NOT LIMITED TO ANY RELEASE NOTES AND "READ ME" FILES.

Copyright © 2002-2021 TIBCO Software Inc. ALL RIGHTS RESERVED.

TIBCO Software Inc. Confidential Information

# **Contents**

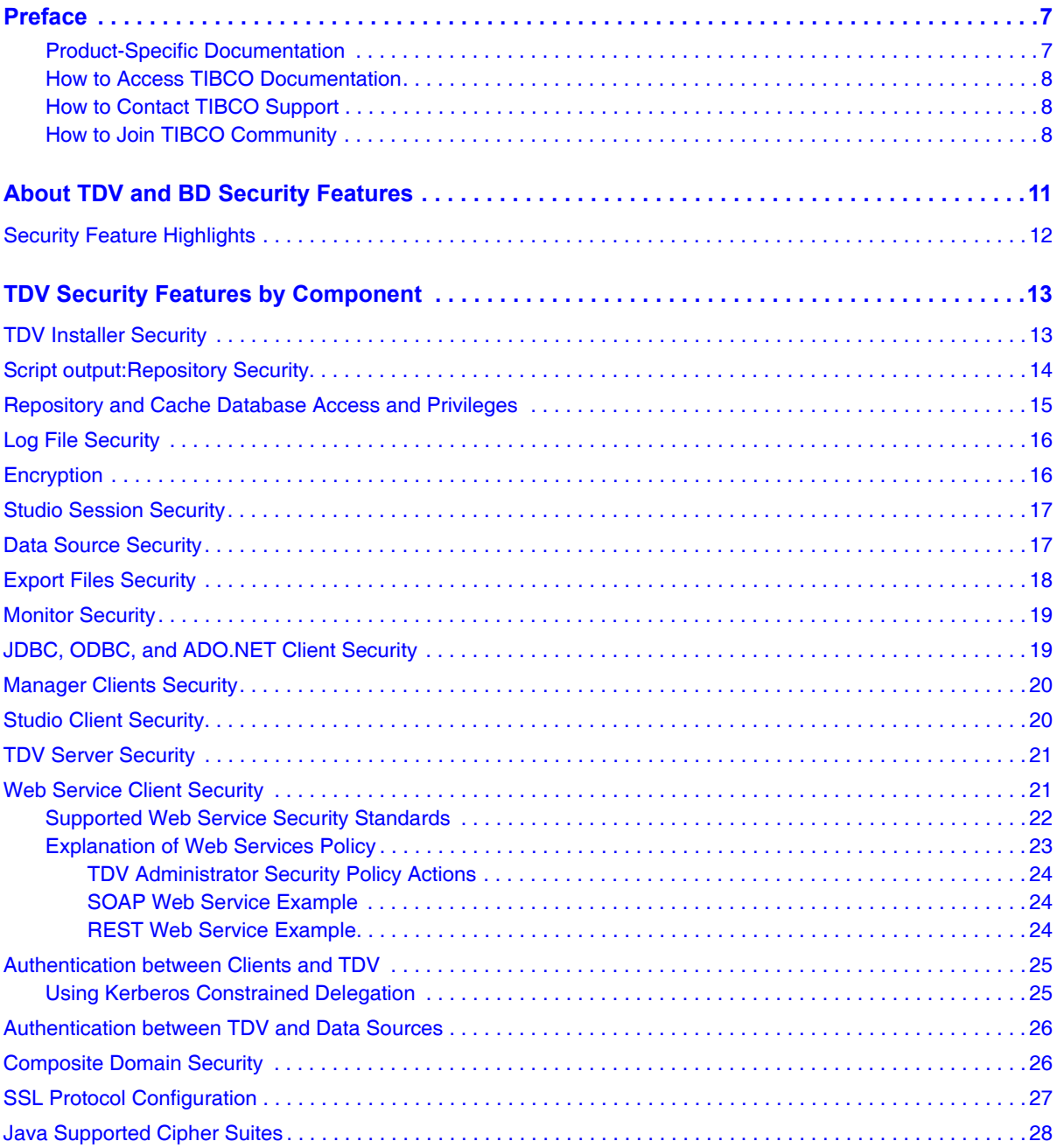

#### **<sup>6</sup>** | Contents

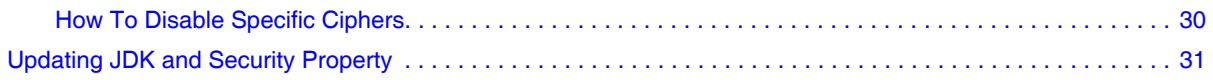

<span id="page-6-0"></span>Documentation for this and other TIBCO products is available on the TIBCO Documentation site. This site is updated more frequently than any documentation that might be included with the product. To ensure that you are accessing the latest available help topics, please visit:

[• https://docs.tibco.com](https://docs.tibco.com)

### <span id="page-6-1"></span>**Product-Specific Documentation**

The following documents form the TIBCO® Data Virtualization(TDV) documentation set:

• Users

TDV Getting Started Guide

TDV User Guide

TDV Client Interfaces Guide

TDV Tutorial Guide

TDV Northbay Example

#### • Administration

TDV Installation and Upgrade Guide

TDV Administration Guide

TDV Active Cluster Guide

TDV Security Features Guide

#### • Data Sources

TDV Adapter Guides

TDV Data Source Toolkit Guide (Formerly Extensibility Guide)

#### **References**

TDV Reference Guide

TDV Application Programming Interface Guide

• Other

TDV Business Directory Guide

TDV Discovery Guide

• *TIBCO TDV and Business Directory Release Notes* Read the release notes for a list of new and changed features. This document also contains lists of known issues and closed issues for this release.

### <span id="page-7-0"></span>**How to Access TIBCO Documentation**

Documentation for TIBCO products is available on the TIBCO Product Documentation website mainly in the HTML and PDF formats.

The TIBCO Product Documentation website is updated frequently and is more current than any other documentation included with the product. To access the latest documentation, visit https://docs.tibco.com.

Documentation for TIBCO Data Virtualization is available on [https://docs.tibco.com/products/tibco-data-virtualization-server.](https://docs.tibco.com/products/tibco-data-virtualization-server)

### <span id="page-7-1"></span>**How to Contact TIBCO Support**

You can contact TIBCO Support in the following ways:

- For an overview of TIBCO Support, visit [https://www.tibco.com/services/support.](https://www.tibco.com/services/support)
- For accessing the Support Knowledge Base and getting personalized content about products you are interested in, visit the TIBCO Support portal at [https://support.tibco.com.](https://support.tibco.com)
- For creating a Support case, you must have a valid maintenance or support contract with TIBCO. You also need a user name and password to log in to [https://support.tibco.com.](https://support.tibco.com) If you do not have a user name, you can request one by clicking **Register** on the website.

### <span id="page-7-2"></span>**How to Join TIBCO Community**

TIBCO Community is the official channel for TIBCO customers, partners, and employee subject matter experts to share and access their collective experience. TIBCO Community offers access to Q&A forums, product wikis, and best practices. It also offers access to extensions, adapters, solution accelerators, and tools that extend and enable customers to gain full value from TIBCO products. In addition, users can submit and vote on feature requests from within the [TIBCO](https://ideas.tibco.com/)  [Ideas Portal.](https://ideas.tibco.com/) For a free registration, go to <https://community.tibco.com>.

**<sup>10</sup>** | Preface

# <span id="page-10-0"></span>**About TDV and BD Security Features**

The TIBCO® Data Virtualization (TDV) and Business Directory (BD) have many security features and design considerations engineered to work together as an integrated system. These features keep information secure and available for use by only authenticated and authorized individuals with the appropriate rights and privileges.

Because TDV and BD are installed together and work in concert, references to TDV security apply to BD as well.

- TDV installer security during silent and interactive installations
- Security domains
- Internal repository security
- Log file security
- Encryption
- Export files security
- Cached data security
- Monitor security
- JDBC, ODBC, and ADO.NET TDV client security
- Manager client security
- Studio client security
- Web service client security
- Web service security standards
- Legacy web service security standards (transport layer and data source security)
- Security for the "composite" domain

For a discussion of user rights and privileges, refer to the *TDV Administration* Guide.

Note: This document lists the supported security features, but does not describe them in detail or explain how to set them up. Details and setup instructions can be found in other TDV and BD manuals. Each manual that contains security information has a centralized cross-reference list in its introductory chapter.

# <span id="page-11-0"></span>**Security Feature Highlights**

The following are the highlights of TDV security features:

- Passwords sent by JDBC and ODBC to TDV are encrypted.
- Passwords passed between TDV components are encrypted.
- Passwords in HTTP/SOAP headers for administrative functions are encrypted.
- All communication between TDV and Studio can be encrypted using SSL/HTTPS. The default TLS version will default to the highest supported version that is negotiated between TDV and Studio (Examples: Java 8 defaults to TLS v1.2 and Java 11 defaults to TLS v1.3).
- WSS Web service client security is supported.
- TDV to data source SSL is supported with or without Web Service client authentication where permitted.
- Passwords in metadata are encrypted.
- Passwords for LDAP and dynamic domain users are encrypted or not stored.
- Support for case-sensitive user login for external LDAP is supported.
- Options to include or exclude encrypted user passwords, repository passwords, LDAP, and data source passwords in export files.
- DBA password for the repository is not stored.
- Repository password and the repository connection with TDV are encrypted.
- Passwords are not shown in the log files.

For information on how administrators can delegate administrator rights, add LDAP users to a TDV group, and grant/revoke access privileges on TDV resources, see the TDV Administration Guide.

# <span id="page-12-0"></span>**TDV Security Features by Component**

The TIBCO® Data Virtualization (TDV) forms the core of the Data Virtualization Platform. You can use this document to evaluate TDV security features.

Topics covered in this chapter:

- [TDV Installer Security, page 13](#page-12-1)
- [Script output:Repository Security, page 14](#page-13-0)
- [Repository and Cache Database Access and Privileges , page 15](#page-14-0)
- [Log File Security, page 16](#page-15-0)
- [Encryption, page 16](#page-15-1)
- [Studio Session Security, page 17](#page-16-0)
- [Data Source Security, page 17](#page-16-1)
- [Export Files Security, page 18](#page-17-0)
- [Monitor Security, page 19](#page-18-1)
- **[JDBC, ODBC, and ADO.NET Client Security, page 19](#page-18-0)**
- [Manager Clients Security, page 20](#page-19-0)
- [Studio Client Security, page 20](#page-19-1)
- [TDV Server Security, page 21](#page-20-0)
- [Web Service Client Security, page 21](#page-20-1)
- [Authentication between Clients and TDV, page 25](#page-24-0)
- [Authentication between TDV and Data Sources, page 26](#page-25-0)
- [Composite Domain Security, page 26](#page-25-1)
- [SSL Protocol Configuration, page 27](#page-26-0)
- [Java Supported Cipher Suites, page 28](#page-27-0)
- [Updating JDK and Security Property, page 31](#page-30-0)

### <span id="page-12-1"></span>**TDV Installer Security**

TDV supports security for both silent and interactive installation.

TDV installers running in the UI or console mode do not store clear text passwords in any log files. The database administrator password for the repository is not stored.

The TDV installer installs a PostgreSQL database.

### **Configuring Security Enhanced Linux Environments**

All Redhat OS Linux variants that have SELinux support can utilize it enabled (i.e. SELinux = enabled). If one wants to run TDV and/or Business Directory with SELinux enabled then an appropriate security policy that allows read/write access to the TDV installation directory and TDV ports is required before installation.

SELinux configuration file is located under /etc/selinux/config.

To configure SE Linux environments

1. Login as root on your Linux instance.

2. Run /usr/sbin/sestatus to validate your setting for SELinux.

3. If SELinux=enabled then you will need to make sure the following is part of your security policy.

a. TDV installation directory (TDV and/or Business Directory) must have read and write privileges on that directory and all files/directories underneath.

b. TDV ports (refer to Installation Guide "Port Requirements" section regarding what ports to allow)

# <span id="page-13-0"></span>**Script output:Repository Security**

This section describes TDV security for its repository when it is an internal implementation.

The password for the repository connection is encrypted.

For a brief time after initial installation, the repository connection password is in clear text. The first time TDV starts after initial installation, if it detects that the repository connection password is in clear text, it encrypts the password and stores it as a file name and key.

- File name: <TDV\_install\_dir>/conf/server/server\_values.xml
- Key: /server/config/database/databasePassword

Administrator passwords for LDAP domains are encrypted. The database admin password appears in cis.repository while the installer\_services.sh script is running. When the script is completed, the password is automatically deleted from cis.repository.

### <span id="page-14-0"></span>**Repository and Cache Database Access and Privileges**

The installer creates the repository and cache databases, it sets access and privileges for root, cisrepo and tutorial users.

The root user account is the DBA account for the entire PostgreSQL database.

The cisrepo user account is used to manage the TDV Server repository and cache databases.

The tutorial user account is used to manage the example Postgresql database used by the TDV Server for demo purposes.

#### **Remote Access to the Repository**

No user can access the repository nor the cache database remotely.

It is configured to only allow local connections.

### **Repository Settings**

Repository settings are as shown in the following table.

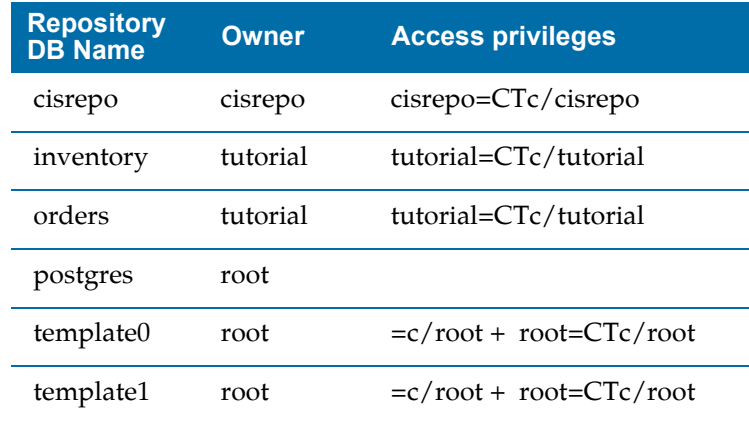

### **Cache Settings**

Cache database settings are as shown in the table.

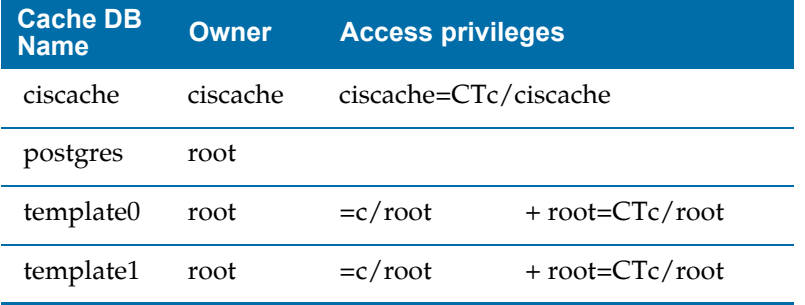

Data cached to relational databases is stored in clear text.

If flat file caching is used, the data is saved in binary format on the TDV installation drive and rendered in clear text. Secure access to HOMEDRIVE/temp or the customized location can be configured for file caching.

# <span id="page-15-0"></span>**Log File Security**

Passwords that occur in log files generated by TDV and clients are obfuscated.

# <span id="page-15-1"></span>**Encryption**

This section describes TDV password encryption.

TDV uses AES and Tiny Encryption Algorithm Variant (TEAV) for password encryption. For details on TEAV, visit: http://www.axlradius.com/freestuff/TEAV.java.

The JDBC driver supports RSA encryption. Each JDBC connection uses a unique RC4 session key to encode the users password for transport. The ADO.NET and ODBC drivers still use TEAV.

The TDV stores password hashes or encrypted passwords for users of the composite domain, but does not store passwords for LDAP or pass-through users.

### **TDV Command Line Utilities**

The following TDV command line utilities make use of a -optfile or -configFile option, which can be used to hide password information from the command line:

- pkg\_import.<sh|bat>
- pkg\_export.<sh | bat>
- backup\_import.<sh|bat>
- backup\_export.<sh|bat>
- repo\_util.<sh|bat>

# <span id="page-16-0"></span>**Studio Session Security**

For non-SSL session protection you can use the Studio Session Authentication configuration parameter. This configuration parameter adds an extra authentication level for session protection between the TDV Server and Studio for use with unencrypted connections. This parameter can be found in the TDV Studio client (goto Administration->Configuration and search for the parameter "studio session") Navigate to the property Server->Configuration->Security->Authentication->Studio Session

Authentication. Following are the values for this property. The default value is False.

- True–use session protection.
- False—don't use session protection.

# <span id="page-16-1"></span>**Data Source Security**

The following table describes how security is maintained between TDV and data sources.

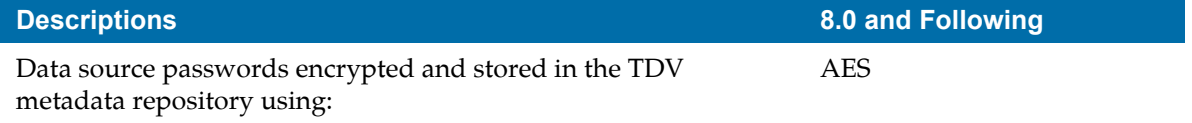

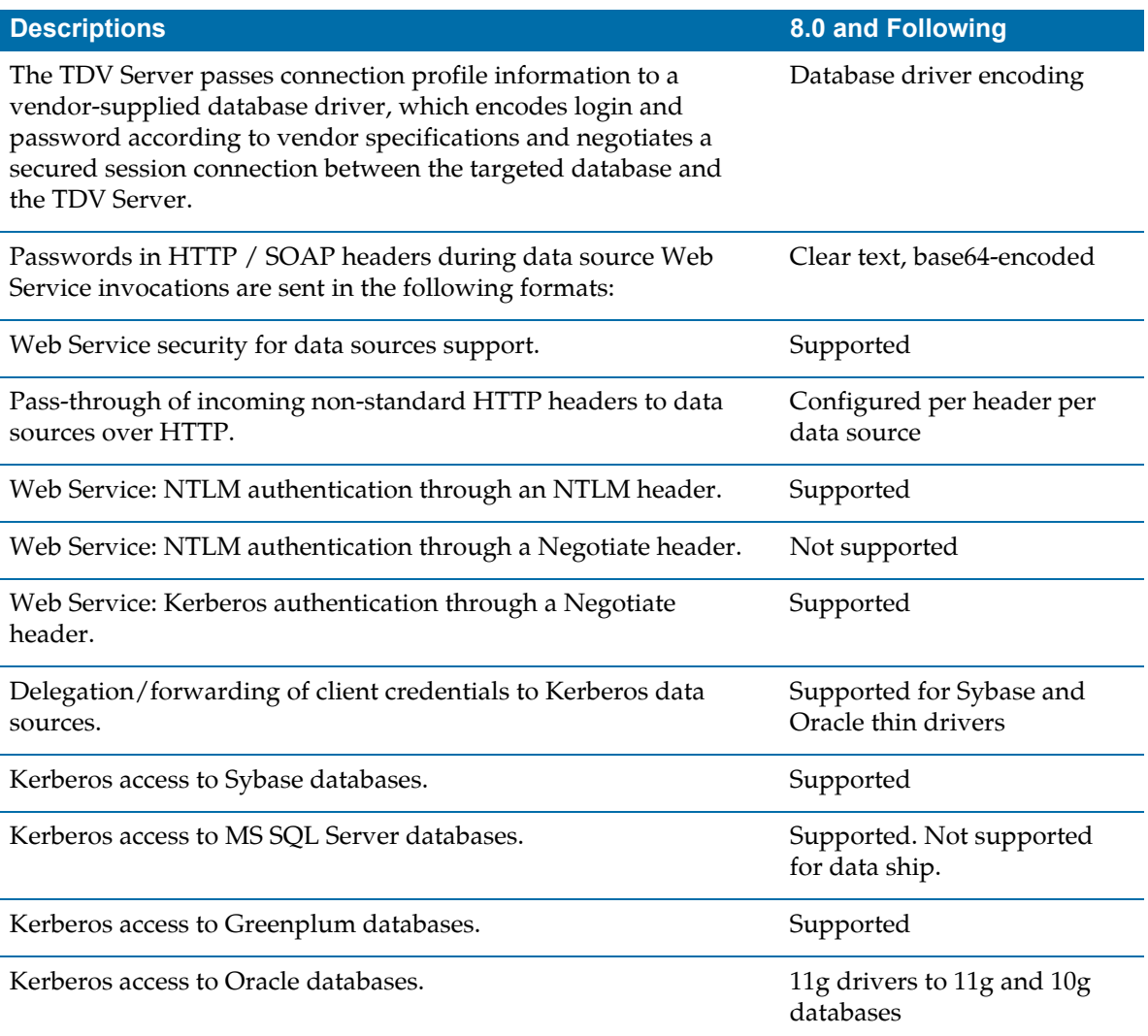

# <span id="page-17-0"></span>**Export Files Security**

This section describes TDV password security for export files.

By default, data source passwords are excluded from the package export (CAR) files. When explicitly included, they are encrypted.

Data source passwords in package export directories are encrypted.

User passwords for users in the composite domain are encrypted and included in full server backup export (CAR) files, but they are not included by default in package export files. When users are included in the export file, the passwords are encrypted.

The repository password is included in full server backup export files, but not in package export files. When included, the repository password is encrypted.

The password for each LDAP domain (but not passwords for LDAP users) is included in full server backup export files, but not in package exports. When included, LDAP domain passwords are encrypted.

### <span id="page-18-1"></span>**Monitor Security**

Passwords in HTTP or SOAP headers for the following listed actions are encrypted using base64 encoding:

- Flush repository cache
- Get server list
- Get server status
- Stop monitor
- Start server
- Stop server
- Restart server

# <span id="page-18-0"></span>**JDBC, ODBC, and ADO.NET Client Security**

TDV provides the following security for communications with clients via JDBC or ODBC or ADO.Net..

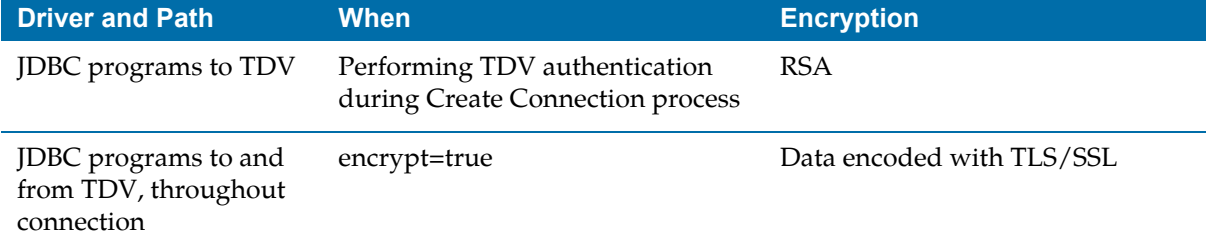

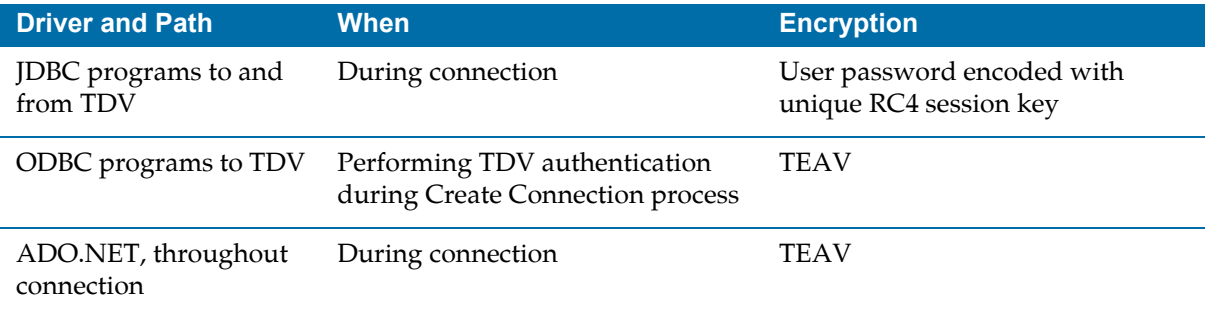

TDV supports the following Single Sign-On access:

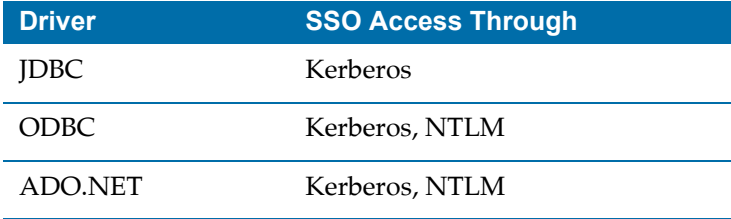

# <span id="page-19-0"></span>**Manager Clients Security**

Initial LDAP domain creation and update sends login and password from Manager to TDV as clear text.

Create and update LDAP domain connection profiles using a browser launched locally on the TDV installation.

# <span id="page-19-1"></span>**Studio Client Security**

Passwords sent from Studio to TDV during user authentication are encrypted.

Passwords sent between Studio and TDV during data source create or update processes are encrypted.

Passwords sent between Studio and TDV during domain create and update processes are not supported. Domain, group, and user management can be done using TDV Manager.

Passwords in HTTP/SOAP headers for the following actions are encrypted and base64-encoded:

- Flush Repository Cache
- Get Server List
- Get Server Status
- Start Server
- Stop Server
- Restart Server
- Fetch Logs

Single Sign-On access using Kerberos is supported.

### <span id="page-20-0"></span>**TDV Server Security**

In order to provide security from the host header attack, TDV provides a configuration option that users can tune. Navigate to the property Server-> Configuration-> Security-> Allowed Hosts. Sites mentioned in this list determines the allowed host/domain names.

A fake Host value in incoming HTTP request headers can be used for Cross-Site Request Forgery, cache poisoning attacks, and poisoning links in emails. This configuration determines the allowed host/domain names.

Values in this list can be fully qualified names (e.g. 'www.example.com'), in which case they will be matched against the request's Host header exactly (case-insensitive, not including port). A value beginning with a period can be used as a subdomain wildcard: '.example.com' will match example.com, www.example.com, and any other subdomain of example.com.

Default value is empty which means the Host header is not validated.

Changing this value will have no effect until the next server restart.

### <span id="page-20-1"></span>**Web Service Client Security**

TDV supports a variety of Web Service security standards. These are listed and explained in the following sections:

- [Supported Web Service Security Standards, page 22](#page-21-0)
- [Explanation of Web Services Policy, page 23](#page-22-0)

### <span id="page-21-0"></span>**Supported Web Service Security Standards**

TDV supports the following Web Service client security standards:

- Passwords in HTTP / SOAP headers during Web Service invocations to or from TDV Server in clear text, base64-encoded
- WS-Security for Web Service clients (next section)
- WSSE UsernameToken SOAP headers, used instead of transmitting usernames and passwords (composite domain only). For this to work, the Store User Password configuration parameter must be changed to True from its default setting of False.
- X-WSSE UsernameToken HTTP extension header instead of transmitting usernames and passwords (composite domain only)
- Use of WSSE and X-WSSE authentication require the server to be configured to store passwords in the repository rather than hash values.
- NTLM authentication through an NTLM header
- NTLM authentication through a Negotiate header
- Kerberos authentication through a Negotiate header

Data source Web Service invocations from TDV Server can support SSL with or without client authentication (if the data source supports SSL).

The following security policies, in the form of XML files, are provided for Web Service clients.

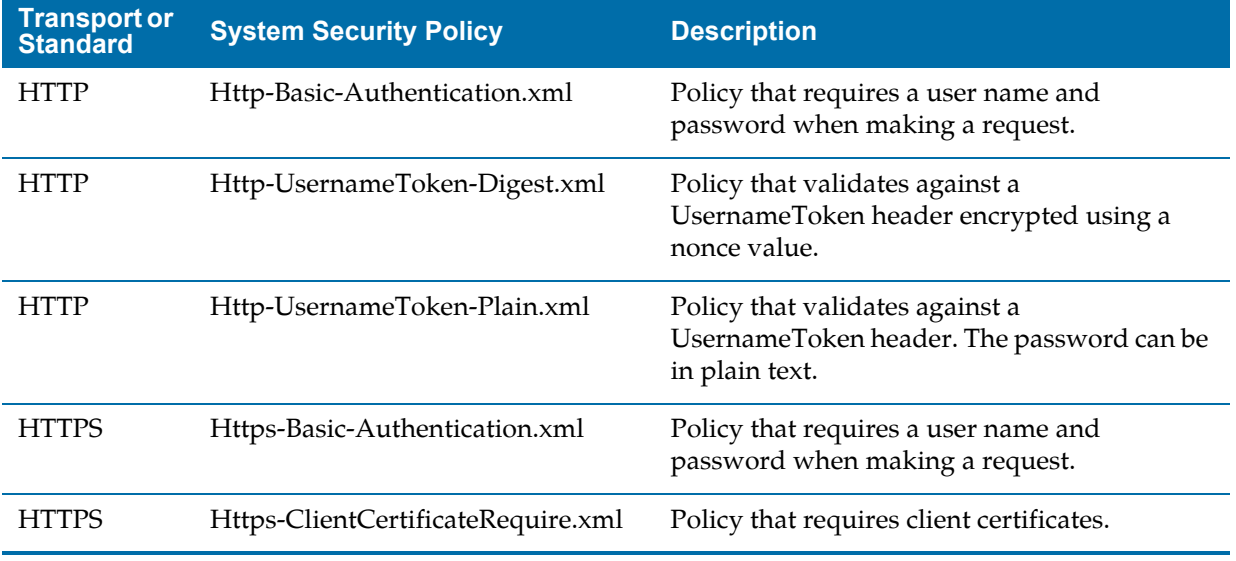

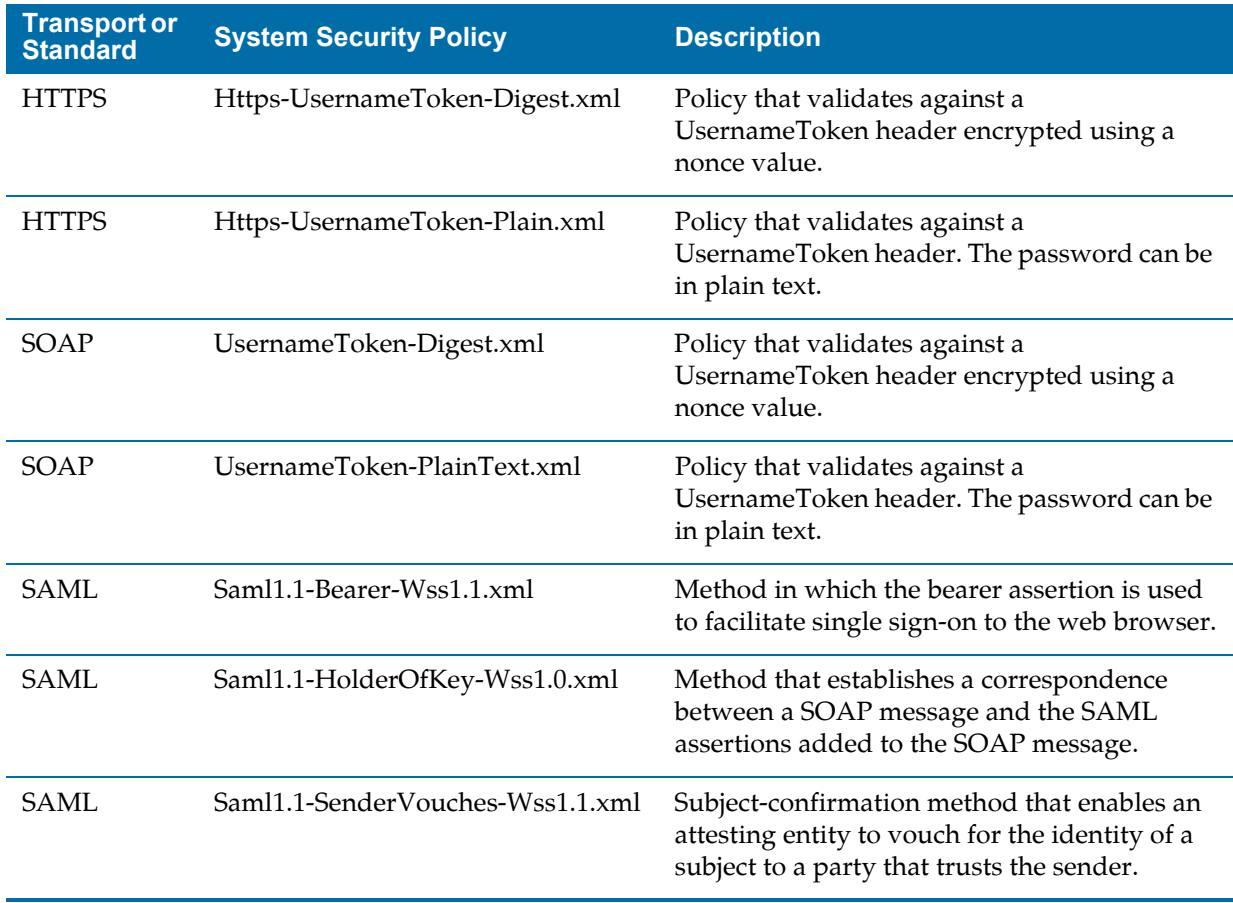

### <span id="page-22-0"></span>**Explanation of Web Services Policy**

A Web Services policy is the same as an authentication scheme, but it is expressed in the form of an element in an XML file.

The XML snippet is referred to as a Web Services policy. The format of the XML snippet is described in Web Services Policy 1.2 - Framework (WS-Policy), which is at:

http://www.w3.org/Submission/WS-Policy/

This is the official specification, and the best source of reference for understanding policies.

Policies are server-side. The reason for selecting a policy is to tell the TDV server what authentication scheme to use when authenticating requests from clients.

TDV uses the Metro JDK to implement the authentication for each policy. Metro is documented at:

<http://www.ibm.com/developerworks/java/library/j-jws10/index.html>

Web policy basics are explained at:

<http://www.ibm.com/developerworks/java/library/j-jws18/>

Further information about Web Service policy can be found at:

- [TDV Administrator Security Policy Actions, page 24](#page-23-0)
- [SOAP Web Service Example, page 24](#page-23-1)
- [REST Web Service Example, page 24](#page-23-2)

#### <span id="page-23-0"></span>**TDV Administrator Security Policy Actions**

As TDV administrator, you need to select the policy that represents the desired authentication scheme. You do *not* need to:

- Modify the policies (for example, edit the XML policy element)
- Do anything except select a policy for the server side
- Do anything at all on the client side

### <span id="page-23-1"></span>**SOAP Web Service Example**

To select Basic Authentication for a SOAP Web Service, select the policy that represents the authentication scheme from the Security Policy drop-down list in the Service pane on the SOAP panel for the Web Service you are publishing. For a description of the procedure, see "Publishing a WSDL SOAP Data Service" or "Publishing a Contract-First WSDL SOAP Data Service" in the TDV User Guide.

### <span id="page-23-2"></span>**REST Web Service Example**

To select Basic Authentication for a REST Web Service, make sure Enable HTTP Basic is set to true in the Service pane on the REST panel for the Web Service you are publishing. For a description of the procedure, see "Publishing a WSDL REST Data Service" in the TDV User Guide.

### <span id="page-24-0"></span>**Authentication between Clients and TDV**

The table below lists the authentication protocols supported between clients and the TDV Server.

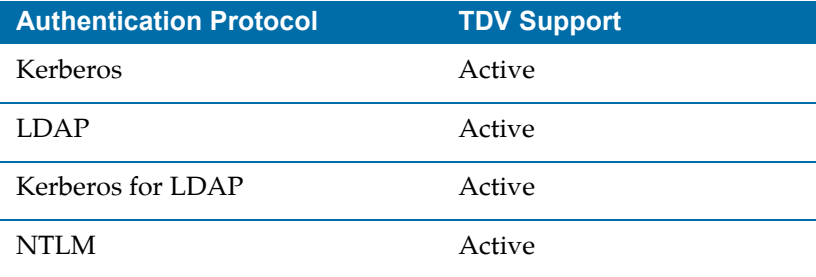

### <span id="page-24-1"></span>**Using Kerberos Constrained Delegation**

TDV JDBC driver can also be configured to use Kerberos Constrained Delegation. This feature allows a service to obtain service tickets to a restricted list of other services running on specific servers on the network after it has been presented with a service ticket. For more details on the process see: https://technet.microsoft.com/en-ca/library/cc995228.aspx.

The userGSSCredential connection property can be used in the connection URL to pass in a GSSCredential object. The following sample code shows how to use the property to pass the GSSCredential into the driver using JDBC:

```
GSSCredential impersonatedUserCredential = [userCredential]
Properties driverProperties = new Properties();
Driver driver = (Driver) 
Class.forName("cs.jdbc.driver.CompositeDriver").newInstance();
driverProperties.setProperty("authenticationMethod", "kerberos");
driverProperties.put("userGSSCredential", 
impersonatedUserCredential);
Connection conn = DriverManager.getConnection(CONNECTION_URL, 
driverProperties);
GSSCredential impersonatedUserCredential = [userCredential]
CompositeDataSource datasource = new CompositeDataSource();
datasource.setURL(CONNECTION_URL);
```

```
datasource.setUserGSSCredential(impersonatedUserCredential);
Connection conn = datasource.getConnection();
```
# <span id="page-25-0"></span>**Authentication between TDV and Data Sources**

The table below lists the authentication protocols supported between the TDV Server and data sources.

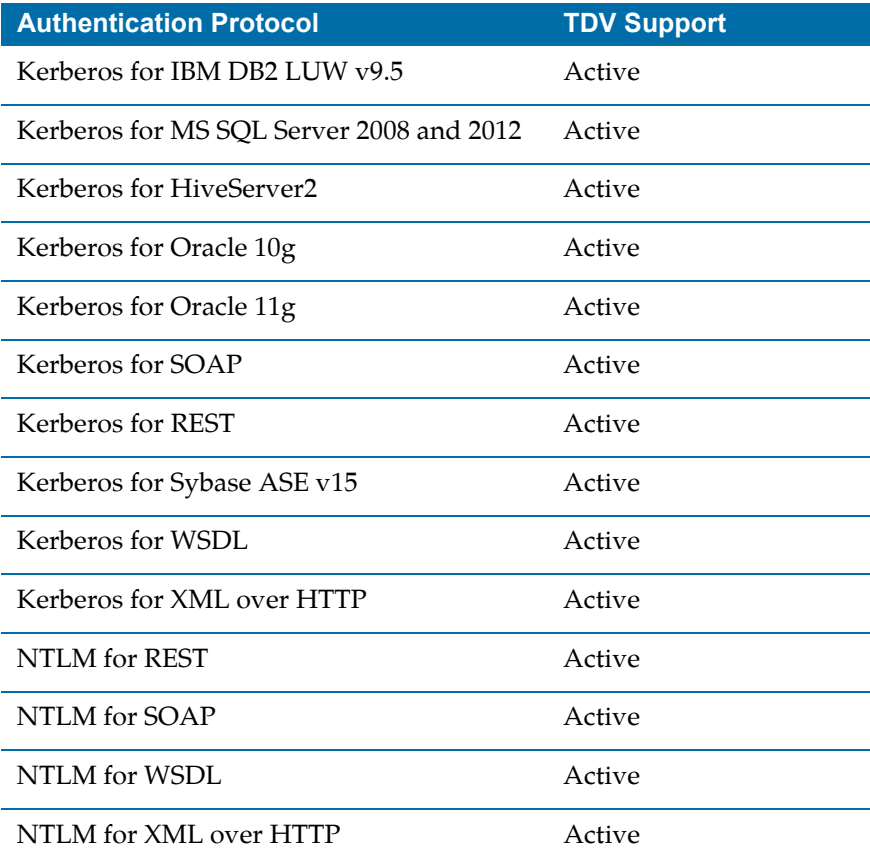

### <span id="page-25-1"></span>**Composite Domain Security**

TDV supports its own security domain, and one can define users and groups in it. However, these users and groups do not exist outside the TDV environment. Many organizations use Microsoft Active Directory or an LDAP server to manage users and groups throughout the enterprise. TDV allows users to introspect those Active Directory and LDAP servers, and create security domains inside TDV for them.

Because the composite domain does not exist outside TDV, user passwords are either hashed or encrypted, and stored in the security\_members table in the TDV metadata repository. Also note the following:

- TDV stores passwords for each user in the composite domain.
- TDV does not store passwords for Active Directory and LDAP domains. Instead, TDV forwards user credentials to the Active Directory server for user authentication.
- TDV does not store passwords for dynamic domain users.
- TDV supports case-sensitive user logins from external LDAP domains.
- TDV does not allow implicitly anonymous LDAP login through blank passwords.

### <span id="page-26-0"></span>**SSL Protocol Configuration**

In versions prior to TDV 7.0.8, TDV and Business Directory were configured to use only TLSv1 as the SSL protocol.

TDV 8.2 and above now use Java 11 which defaults to TLS v1.3.

If you want to make additional restrictions for SSL protocols then follow the next steps for configuration.

### **TDV**

- 1. Start TDV Server and launch the TDV Studio.
- 2. In the TDV Studio client, open the Administration > Configuration dialog and search for "Disabled Protocols for SSL Connectors".
- 3. The default TDV value for "Disabled Protocols for SSL Connectors" is "SSLv2Hello, SSLv2, SSLv3". Other valid values are "TLSv1, TLSv1.1, TLSv1.2, TLSv1.3, DTLSv1.0, DTLSv1.2".
- 4. Restart the TDV Server.

#### **TDV Business Directory:**

- 1. Start Business Directory server.
- 2. To make changes on server configuration, you may use rest api with your own tool. Using CURL, the call will look like:

curl -X PUT -u admin:<Business Directory admin password> "https://<Business Directory

```
IP>:9502/rest/v2/configs/_server_communications_sslProtocolsToRemo
ve" -d "value=SSLv2Hello, SSLv2, SSLv3"
```
Note: the api document is available at https://<TDV Business Directory IP>:9502/directory/api-docs/#!/configs/setValue

- 3. The default TDV value for "Disabled Protocols for SSL Connectors" is "SSLv2Hello, SSLv2, SSLv3". Other valid values are "TLSv1, TLSv1.1, TLSv1.2, TLSv1.3, DTLSv1.0, DTLSv1.2".
- 4. Restart the Business Directory server.

# <span id="page-27-0"></span>**Java Supported Cipher Suites**

TDV and Business Directory use the Java Software for providing the cipher suite functionality. The following lists show the support cipher suites based on the OS platform:

### **Linux x64/Windows x64 (Java 11)**

An asterisk (\*) indicates that the cipher in enabled by default

\* TLS\_AES\_128\_GCM\_SHA256

\* TLS\_AES\_256\_GCM\_SHA384

\* TLS\_DHE\_DSS\_WITH\_AES\_128\_CBC\_SHA

\* TLS\_DHE\_DSS\_WITH\_AES\_128\_CBC\_SHA256

\* TLS\_DHE\_DSS\_WITH\_AES\_128\_GCM\_SHA256

\* TLS\_DHE\_DSS\_WITH\_AES\_256\_CBC\_SHA

\* TLS\_DHE\_DSS\_WITH\_AES\_256\_CBC\_SHA256

\* TLS\_DHE\_DSS\_WITH\_AES\_256\_GCM\_SHA384

\* TLS\_DHE\_RSA\_WITH\_AES\_128\_CBC\_SHA

\* TLS\_DHE\_RSA\_WITH\_AES\_128\_CBC\_SHA256

\* TLS\_DHE\_RSA\_WITH\_AES\_128\_GCM\_SHA256

\* TLS\_DHE\_RSA\_WITH\_AES\_256\_CBC\_SHA

\* TLS\_DHE\_RSA\_WITH\_AES\_256\_CBC\_SHA256

\* TLS\_DHE\_RSA\_WITH\_AES\_256\_GCM\_SHA384

\* TLS\_ECDHE\_ECDSA\_WITH\_AES\_128\_CBC\_SHA

\* TLS\_ECDHE\_ECDSA\_WITH\_AES\_128\_CBC\_SHA256 \* TLS\_ECDHE\_ECDSA\_WITH\_AES\_128\_GCM\_SHA256 \* TLS\_ECDHE\_ECDSA\_WITH\_AES\_256\_CBC\_SHA \* TLS\_ECDHE\_ECDSA\_WITH\_AES\_256\_CBC\_SHA384 \* TLS\_ECDHE\_ECDSA\_WITH\_AES\_256\_GCM\_SHA384 \* TLS\_ECDHE\_RSA\_WITH\_AES\_128\_CBC\_SHA \* TLS\_ECDHE\_RSA\_WITH\_AES\_128\_CBC\_SHA256 \* TLS\_ECDHE\_RSA\_WITH\_AES\_128\_GCM\_SHA256 \* TLS\_ECDHE\_RSA\_WITH\_AES\_256\_CBC\_SHA \* TLS\_ECDHE\_RSA\_WITH\_AES\_256\_CBC\_SHA384 \* TLS\_ECDHE\_RSA\_WITH\_AES\_256\_GCM\_SHA384 \* TLS\_ECDH\_ECDSA\_WITH\_AES\_128\_CBC\_SHA \* TLS\_ECDH\_ECDSA\_WITH\_AES\_128\_CBC\_SHA256 \* TLS\_ECDH\_ECDSA\_WITH\_AES\_128\_GCM\_SHA256 \* TLS\_ECDH\_ECDSA\_WITH\_AES\_256\_CBC\_SHA \* TLS\_ECDH\_ECDSA\_WITH\_AES\_256\_CBC\_SHA384 \* TLS\_ECDH\_ECDSA\_WITH\_AES\_256\_GCM\_SHA384 \* TLS\_ECDH\_RSA\_WITH\_AES\_128\_CBC\_SHA \* TLS\_ECDH\_RSA\_WITH\_AES\_128\_CBC\_SHA256 \* TLS\_ECDH\_RSA\_WITH\_AES\_128\_GCM\_SHA256 \* TLS\_ECDH\_RSA\_WITH\_AES\_256\_CBC\_SHA \* TLS\_ECDH\_RSA\_WITH\_AES\_256\_CBC\_SHA384 \* TLS\_ECDH\_RSA\_WITH\_AES\_256\_GCM\_SHA384 \* TLS\_EMPTY\_RENEGOTIATION\_INFO\_SCSV \* TLS\_RSA\_WITH\_AES\_128\_CBC\_SHA \* TLS\_RSA\_WITH\_AES\_128\_CBC\_SHA256 \* TLS\_RSA\_WITH\_AES\_128\_GCM\_SHA256 \* TLS\_RSA\_WITH\_AES\_256\_CBC\_SHA \* TLS\_RSA\_WITH\_AES\_256\_CBC\_SHA256 \* TLS\_RSA\_WITH\_AES\_256\_GCM\_SHA384

### **AIX ppc64 (Java 11)**

\* TLS\_AES\_128\_GCM\_SHA256

- \* TLS\_AES\_256\_GCM\_SHA384
- \* TLS\_DHE\_DSS\_WITH\_AES\_128\_CBC\_SHA
- \* TLS\_DHE\_DSS\_WITH\_AES\_128\_CBC\_SHA256
- \* TLS\_DHE\_DSS\_WITH\_AES\_128\_GCM\_SHA256
- \* TLS\_DHE\_DSS\_WITH\_AES\_256\_CBC\_SHA
- \* TLS\_DHE\_DSS\_WITH\_AES\_256\_CBC\_SHA256
- \* TLS\_DHE\_DSS\_WITH\_AES\_256\_GCM\_SHA384
- \* TLS\_DHE\_RSA\_WITH\_AES\_128\_CBC\_SHA
- \* TLS\_DHE\_RSA\_WITH\_AES\_128\_CBC\_SHA256
- \* TLS\_DHE\_RSA\_WITH\_AES\_128\_GCM\_SHA256
- \* TLS\_DHE\_RSA\_WITH\_AES\_256\_CBC\_SHA
- \* TLS\_DHE\_RSA\_WITH\_AES\_256\_CBC\_SHA256
- \* TLS\_DHE\_RSA\_WITH\_AES\_256\_GCM\_SHA384
- \* TLS\_EMPTY\_RENEGOTIATION\_INFO\_SCSV
- \* TLS\_RSA\_WITH\_AES\_128\_CBC\_SHA
- \* TLS\_RSA\_WITH\_AES\_128\_CBC\_SHA256
- \* TLS\_RSA\_WITH\_AES\_128\_GCM\_SHA256
- \* TLS\_RSA\_WITH\_AES\_256\_CBC\_SHA
- \* TLS\_RSA\_WITH\_AES\_256\_CBC\_SHA256
- \* TLS\_RSA\_WITH\_AES\_256\_GCM\_SHA384

### <span id="page-29-0"></span>**How To Disable Specific Ciphers**

If you want to disable specific ciphers you can modify the JDK as follows:

Edit <INSTALL\_DIR>/jdk/conf/security/java.security jdk.tls.disabledAlgorithms=<ALGORITHMS>

JVM-wide algorithm restrictions for SSL/TLS processing. It is possible to disallow certain algorithms or limit key sizes.

These settings are available since Java 1.7. For more information on algorithms and usage, see this link: https://www.java.com/en/configure\_crypto.html.

# <span id="page-30-0"></span>**Updating JDK and Security Property**

Follow these steps to manually update JDK:

1. Windows and Linux users, download the new JDK from:

[Oracle JDK \(requires Oracle contract/license\)](https://www.oracle.com/technetwork/java/javase/downloads/index.html)

AIX users, download the new JDK from:

[OpenJDK](https://adoptopenjdk.net/?variant=openjdk11&jvmVariant=hotspot)

- 2. Stop TDV java processes
- 3. Backup the current JDK:
- mv <TDV\_INSTALL\_DIR>/jdk <TDV\_INSTALL\_DIR>/jdk\_old
- 4. Unzip/untar new JDK under <TDV\_INSTALL\_DIR>/jdk
- 5. Delete the following:

AIX/LINUX: <TDV\_INSTALL\_DIR>/jdk/lib/libsunec.so

Windows: <TDV\_INSTALL\_DIR>/jdk/bin/sunec.dll

6. Backup the default java security property file: copy INSTALL\_DIR/jdk/conf/security/java.security INSTALL\_DIR/jdk/conf/security/java.security.orig

7. The java security provider list is maintained in the file: <TDV\_INSTALL\_DIR>/jdk/conf/security/java.security

The content of this file is:

### Linux x64:

```
security.provider.1=SUN
security.provider.2=SunRsaSign
security.provider.3=SunEC
security.provider.4=SunJSSE
security.provider.5=SunJCE
security.provider.6=SunJGSS
security.provider.7=SunSASL
security.provider.8=XMLDSig
security.provider.9=SunPCSC
security.provider.10=JdkLDAP
security.provider.11=JdkSASL
security.provider.12=SunPKCS11
```
### Windows x64:

```
security.provider.1=SUN
security.provider.2=SunRsaSign
security.provider.3=SunEC
security.provider.4=SunJSSE
security.provider.5=SunJCE
security.provider.6=SunJGSS
security.provider.7=SunSASL
security.provider.8=XMLDSig
security.provider.9=SunPCSC
security.provider.10=JdkLDAP
security.provider.11=JdkSASL
security.provider.12=SunMSCAPI
security.provider.13=SunPKCS11
```
### AIX ppc64:

```
security.provider.1=SUN
security.provider.2=SunRsaSign
security.provider.3=SunEC
security.provider.4=SunJSSE
security.provider.5=SunJCE
security.provider.6=SunJGSS
security.provider.7=SunSASL
security.provider.8=XMLDSig
security.provider.9=SunPCSC
security.provider.10=JdkLDAP
security.provider.11=JdkSASL
security.provider.12=SunPKCS11
```
Whenever, there is a change to the list of providers, the java.security file has to be updated, so that TDV security settings will be applied correctly.

Specifically, care should be taken that

a. whenever a provider is removed from this list, the list should be renumbered so as to maintain the correct sequence. Also make sure that the TDV security file mentioned in step 8 below is updated.

b. whenever a new provider is added, always add it to the end of the above list and make sure that the TDV security file mentioned in step 8 below is updated..

*Note*: Java's default security property has SunEC in the list, but it's not loaded since the module file (either .so or .dll) was removed in #5 above.

- 8. The two TDV security files are in the following locations:
- <TDV\_INSTALL\_DIR>/conf/server/security/java.security (all TDV Server supported platforms)
- <TDV\_INSTALL\_DIR>/apps/drill/conf/java.security (only for Linux x64 platforms).

The content of these files is:

### Linux x64

security.provider.13=BC

### Windows x64

security.provider.14=BC

### AIX ppc64

security.provider.13=BC

The sequence number mentioned here is one more than the last number mentioned in the JDK security file. Whenever the sequence number in the JDK security file changes, care must be taken to update the content of the TDV security files.